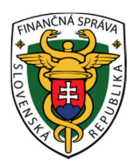

# **Finančné riaditeľstvo Slovenskej republiky**

## **Informácia o novom nastavení rozsahu oprávnení autorizovaných osôb pre užívateľov obojsmernej elektronickej komunikácie**

Oznamujeme všetkým používateľov Portálu FS, že pre služby **obojsmernej elektronickej komunikácie** boli v osobnej internetovej zóne (OIZ) implementované **nové oprávnenia**, ktoré umožnia nastavenie a spravovanie požadovaných služieb obojsmernej komunikácie.

### **Automatické pridelenie všetkých oprávnení v plnom rozsahu**

Používateľom s právnym titulom konania Štatutár / Osobné konanie / Zákonný zástupca budú automaticky pridelené všetky oprávnenia na konanie v plnom rozsahu, t.j. systém im nastaví tieto oprávnenia:

- Podávanie všeobecne
- Prijímanie písomností doručovaných elektronickými prostriedkami
- Spis subjektu úplný prístup
- Spis subjektu vytváranie výstupov
- Osobný účet prístup k údajom
- Osobný účet vytváranie výstupov

Tento variant sa taktiež sa vykoná pre používateľa, ktorý bude mať priradený právny titul konania Splnomocnená osoba a to v prípade, že bude mať zároveň zaškrtnutú voľbu "Neobmedzený prístup k službám PFS" v záložke "Základné údaje".

Oprávnenie na ďalšie udeľovanie oprávnení na podávanie elektronickými prostriedkami sa automaticky nastaví iba pre používateľa s právnym titulov konania Štatutár / Osobné konanie / Zákonný zástupca.

Pre používateľa s právnym titulom konania Splnomocnená osoba bude potrebné oprávnenie na ďalšie udeľovanie oprávnení na podávanie elektronickými prostriedkami nastaviť **manuálne**, pokiaľ to priamo vyplýva z textu udelenej plnej moci.

Rozsah vyššie uvedených oprávnení vyznačením neobmedzeného prístupu k službám PFS bude môcť inej autorizovanej osobe s právnym titulom Splnomocnená osoba prideliť používateľ s právnym titulom Štatutár / Osobné konanie / Zákonný zástupca vo svojej OIZ – Správa autorizácií subjektu.

**Upozornenie:** *V prípade, ak k subjektu nie je autorizovaný žiadny používateľ s neobmedzeným prístupom k službám PFS, je nutné zo strany subjektu pre prístup*  *k uvedeným službám zabezpečiť registráciu a autorizáciu oprávnenej osoby (používateľ s právnym titulom Štatutár / Osobné konanie / Zákonný zástupca) na PFS.* 

*Následne v prípade, že sa tento tak rozhodne, manuálne pridelí ním požadované oprávnenia inej autorizovanej osobe pomocou zaškrtávacích položiek na jednotlivých záložkách spravujúcich oprávnenia.* 

*V opačnom prípade totiž nebude k subjektu priradený žiaden užívateľ s oprávnením na prijímanie písomností FS SR doručovaných elektronickými prostriedkami (na prístup k spisu subjektu) na prístup k osobnému účtu daňového subjektu (saldo- kontu).* 

*Ak z akéhokoľvek dôvodu nie je možné zo strany daňového subjektu pridelenie oprávnení pre používateľa prostredníctvom funkčností OIZ v rámci PFS, tak je možné požiadať o realizáciu týchto nastavení správcu dane tak, že pre existujúcu autorizovanú osobu (Splnomocnená osoba / Poverená osoba) doručí subjekt správcovi dane rozšírené plnomocenstvo / poverenie a príslušné nastavenie nových oprávnení tak vykoná registrátor CÚ/DÚ.* 

#### **Manuálne pridelenie vybraných oprávnení oprávnenou osobou**

Tento variant sa bude používať pre všetkých používateľov, ktorí budú mať priradený jeden z právnych titulov konania:

- Splnomocnená osoba (a súčasne nebude mať zaškrtnutú voľbu "Neobmedzený prístup k službám PFS" v záložke "Základné údaje")
- Poverená osoba

Oprávnený používateľ (používateľ s právnym titulom Štatutár / Osobné konanie / Zákonný zástupca) manuálne pridelí ním požadované oprávnenia inej autorizovanej osobe pomocou zaškrtávacích položiek na jednotlivých záložkách spravujúcich oprávnenia.

Pri manuálnom prideľovaní oprávnení môže byť využitá nová doplnená funkčnosť zaškrtávacej položky "Neobmedzený prístup k službám PFS" (ako je možné vidieť nižšie na ilustračnom obrázku záložky "Základné údaje").

#### **Príklady:**

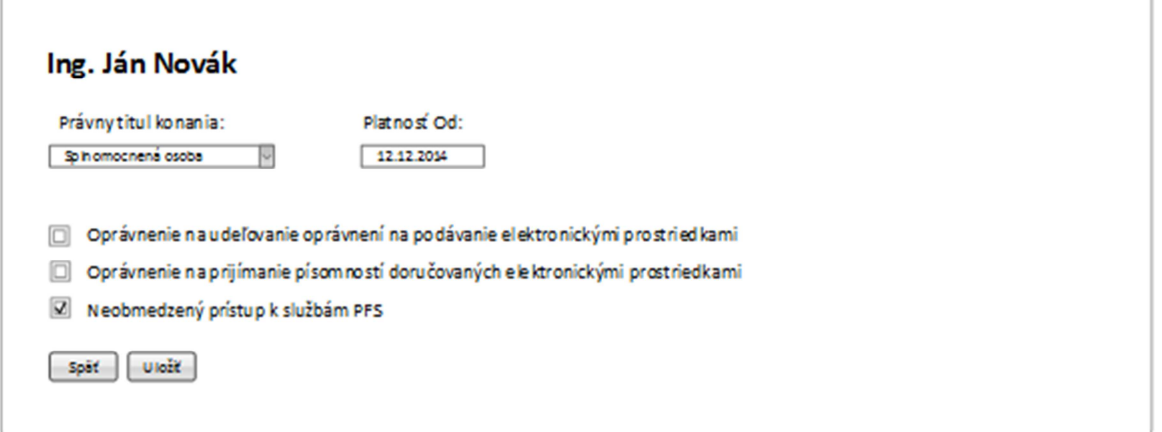

Po zaškrtnutí tejto zaškrtávacej položky automaticky pridelí autorizovanej osobe všetky oprávnenia v rozsahu uvedenom v časti Automatické pridelenie všetkých oprávnení v plnom rozsahu.

Túto funkčnosť môže byť využitá v tom prípade, ak oprávnený používateľ chce udeliť autorizovanej osobe všetky oprávnenia v plnom rozsahu a teda nemusí pridávať každé oprávnenie samostatne.

**Poznámka:** *Podrobnejšie informácie nájdete v používateľskej príručke OIZ (kap. 6.2/str.26)* 

*Vypracovalo: Finančné riaditeľstvo SR Banská Bystrica Odbor podpory a služieb pre verejnosť Január 2016*